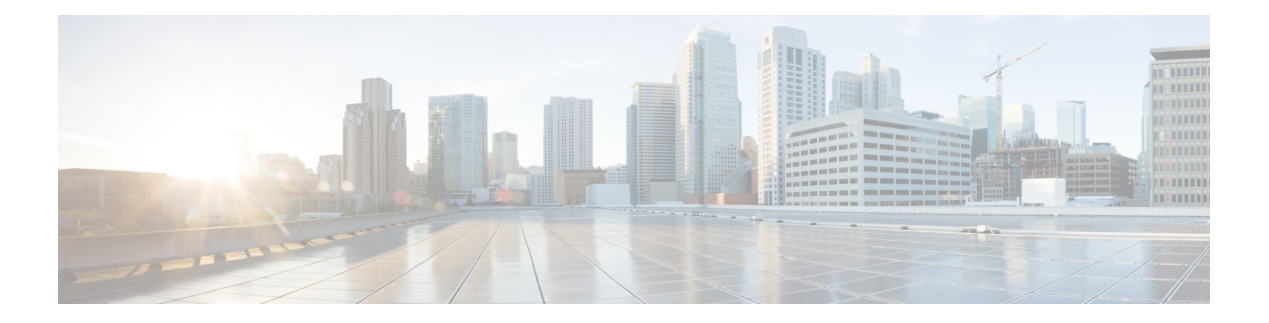

# **debug Commands**

- [debug](#page-2-0) arp, on page 3
- [debug](#page-3-0) ble, on page 4
- debug [capwap](#page-4-0) client, on page 5
- debug [capwap](#page-5-0) client avc, on page 6
- [debug](#page-6-0) cdp, on page 7
- debug [cleanair,](#page-7-0) on page 8
- [debug](#page-8-0) dhcp, on page 9
- debug [dot11,](#page-9-0) on page 10
- debug dot11 client [datapath,](#page-10-0) on page 11
- [debug](#page-11-0) dot11 client level, on page 12
- [debug](#page-12-0) dot11 driver slot, on page 13
- debug dot11 [sensor,](#page-13-0) on page 14
- debug dtls [client,](#page-14-0) on page 15
- debug [ethernet,](#page-15-0) on page 16
- debug [flexconnect,](#page-16-0) on page 17
- [debug](#page-17-0) lldp, on page 18
- debug [memory,](#page-18-0) on page 19
- debug [memory](#page-19-0) pool, on page 20
- debug [memory](#page-20-0) pool alloc, on page 21
- debug [memory](#page-21-0) pool free, on page 22
- [debug](#page-22-0) mesh, on page 23
- debug mesh [adjacency,](#page-23-0) on page 24
- debug mesh [path-control,](#page-24-0) on page 25
- debug rrm [neighbor,](#page-25-0) on page 26
- debug rrm [reports,](#page-26-0) on page 27
- [debug](#page-27-0) sip, on page 28
- [debug](#page-28-0) wips, on page 29
- debug [authentication](#page-29-0) interface, on page 30
- debug process [memory,](#page-30-0) on page 31
- debug [traffic,](#page-31-0) on page 32
- debug [tunnel,](#page-32-0) on page 33
- [debug](#page-33-0) client trace, on page 34
- no, on [page](#page-34-0) 35

I

- [traceroute,](#page-35-0) on page 36
- [undebug,](#page-36-0) on page 37

# <span id="page-2-0"></span>**debug arp**

To enable debugging of ARP, use the **debug arp** command.

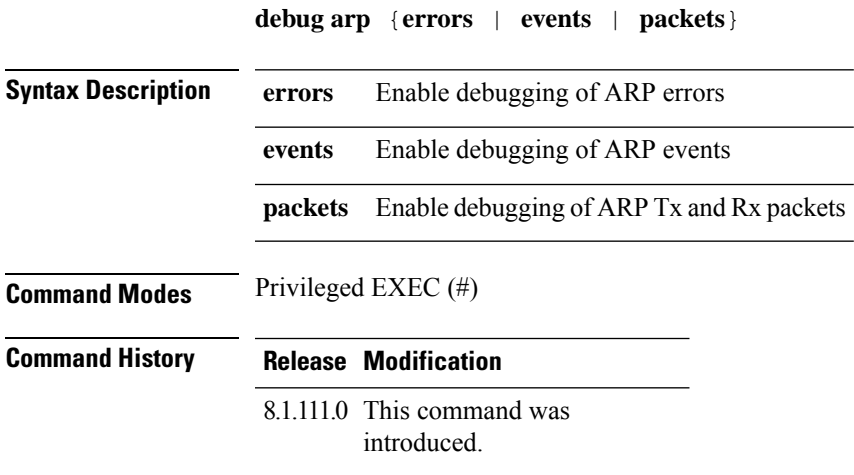

### **Examples**

The following example shows how to enable debugging of ARP errors:

cisco-ap# **debug arp errors**

# <span id="page-3-0"></span>**debug ble**

To enable debugging of Bluetooth Low Energy (BLE), use the **debug ble** command.

**debug ble** {**critical** | **error** | **events** | **fastpath** {**rssi** | **scan** | **sync**} | **receive** | **transmit**}

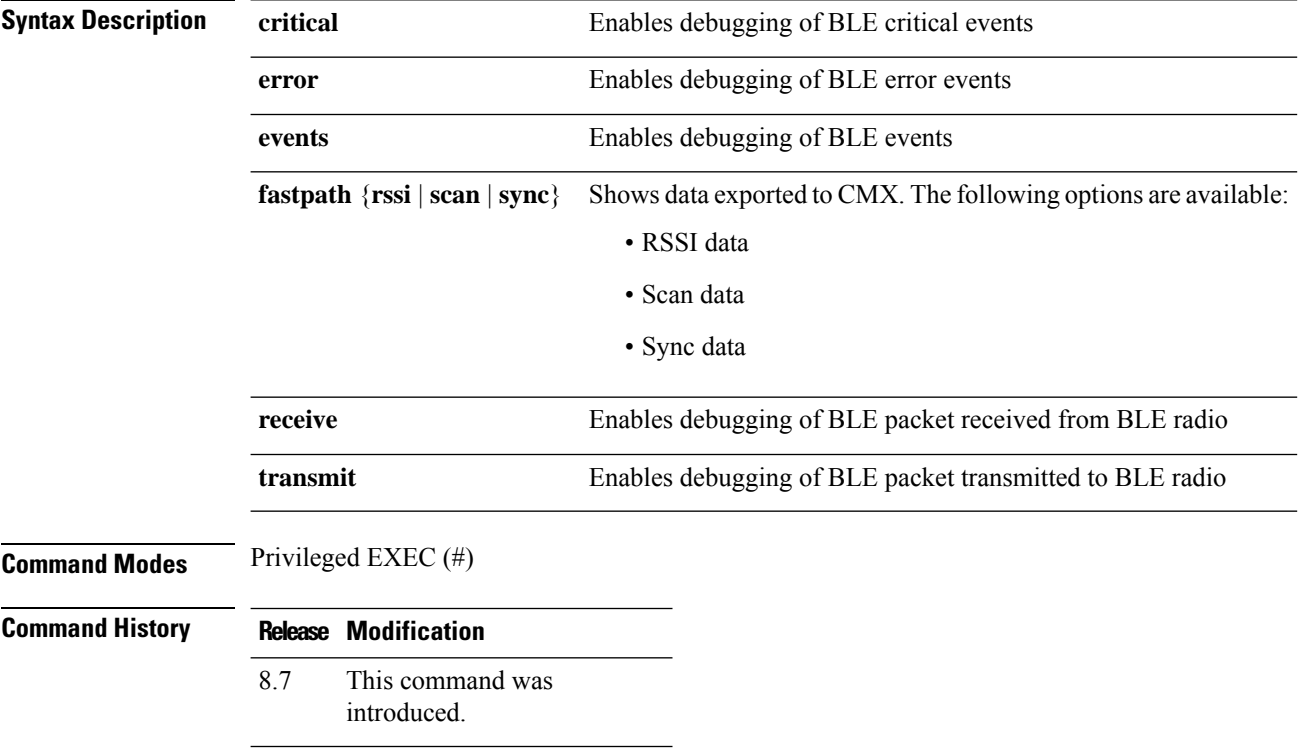

### **Examples**

The following example shows how to enable debugging of BLE critical events:

cisco-ap# **debug ble critical**

# <span id="page-4-0"></span>**debug capwap client**

To enable debugging of CAPWAP clients, use the **debug capwap client** command.

**debug capwap client** {**ble** | **detail** | **efficient-upgrade** | **error** | **events** | **flexconnect** | **info** | **keepalive** | **payload** | **pmtu** | **qos** | **reassembly** | **security**}

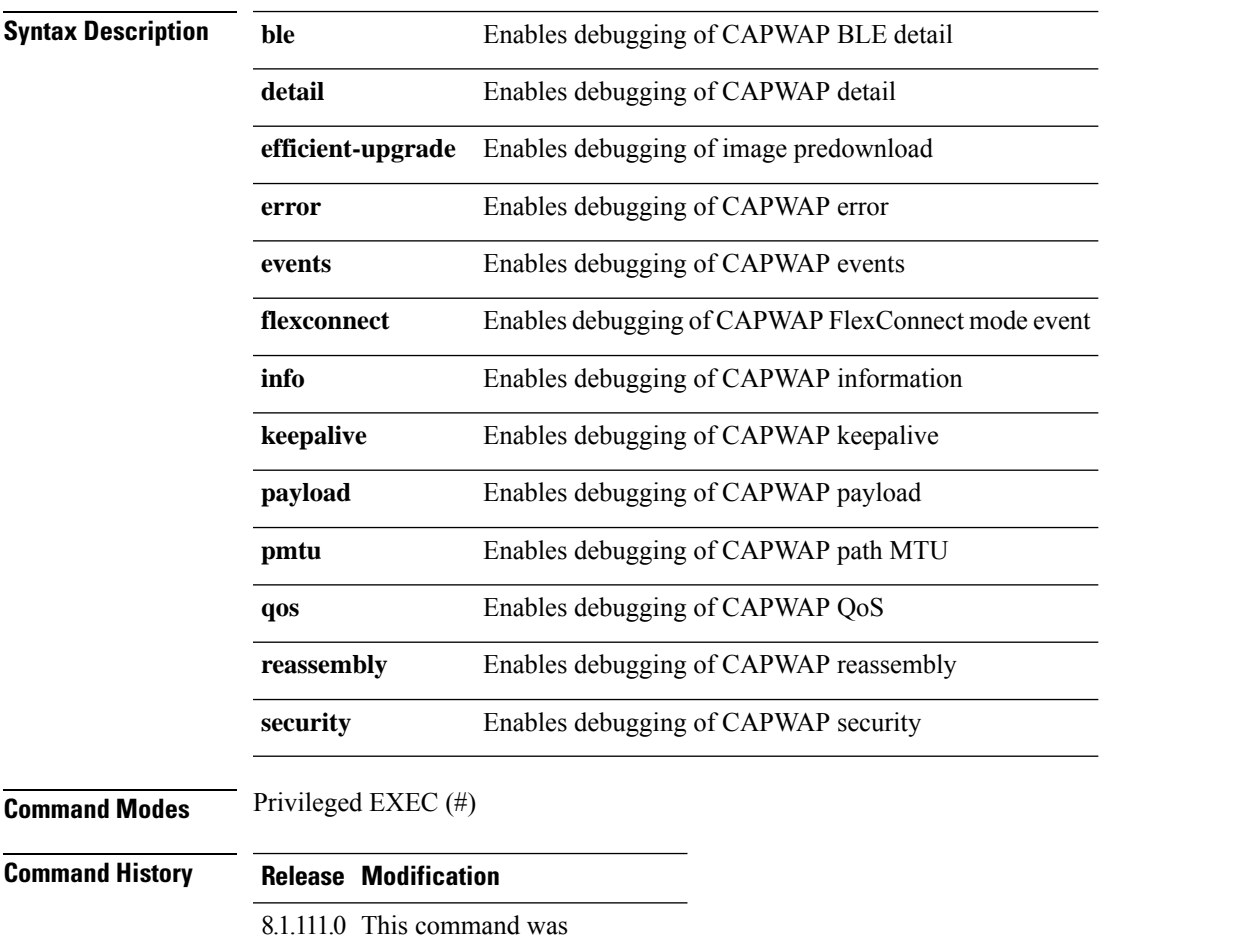

introduced.

### **Examples**

The following example shows how to enable debugging of CAPWAP client detail: cisco-ap# **debug capwap client detail**

# <span id="page-5-0"></span>**debug capwap client avc**

To enable debugging of CAPWAP client AVC, use the **debug capwap client avc** command.

**debug capwap client avc** {**all** | **detail** | **error** | **event** | **info** | **netflow** {**all** | **detail** | **error** | **event** | **packet**} | **numflows**}

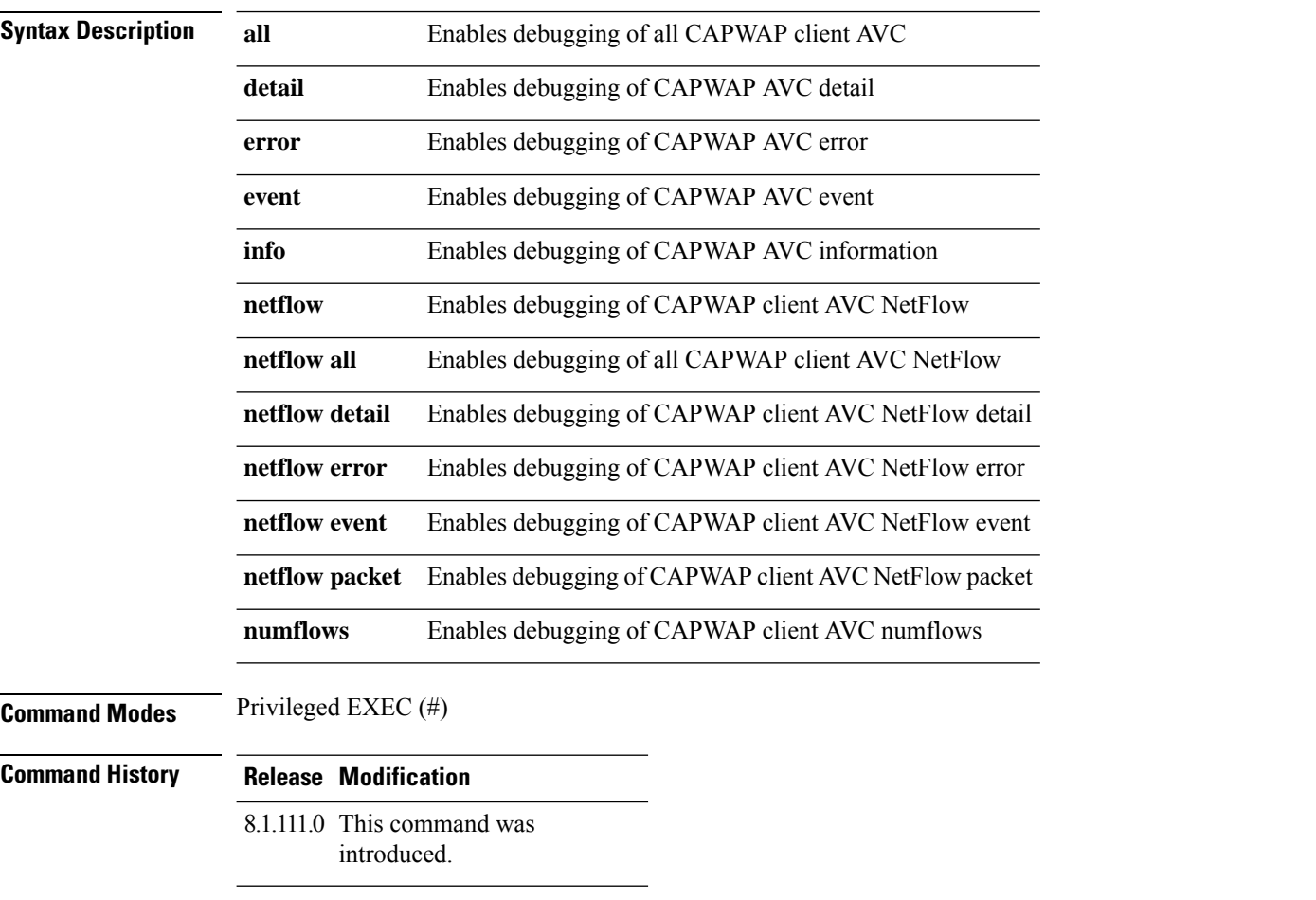

#### **Examples**

The following example shows how to enable debugging of all CAPWAP client AVC:

cisco-ap# **debug capwap client avc all**

# <span id="page-6-0"></span>**debug cdp**

To enable debugging of controller discovery protocol (CDP), use the **debug cdp** command.

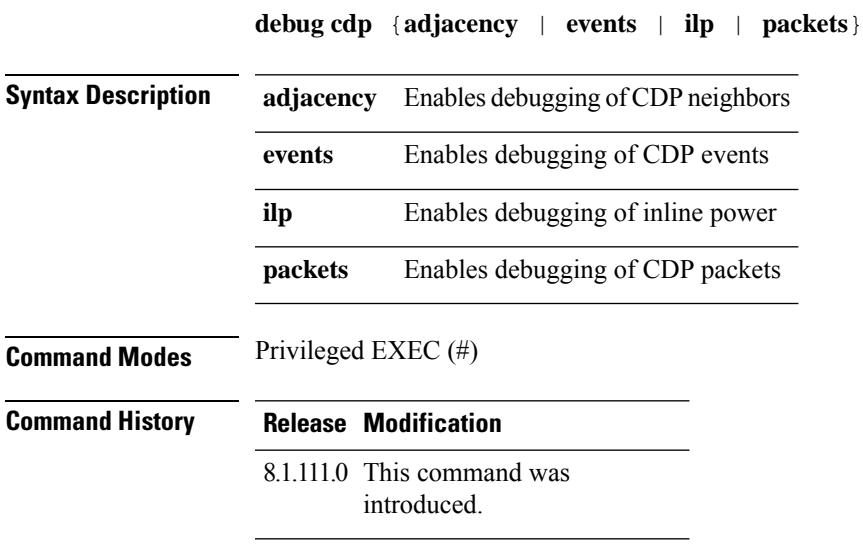

### **Examples**

The following example shows how to enable debugging of CDP events:

cisco-ap# **debug cdp events**

# <span id="page-7-0"></span>**debug cleanair**

To configure debugging of CleanAir, use the **debug cleanair** command.

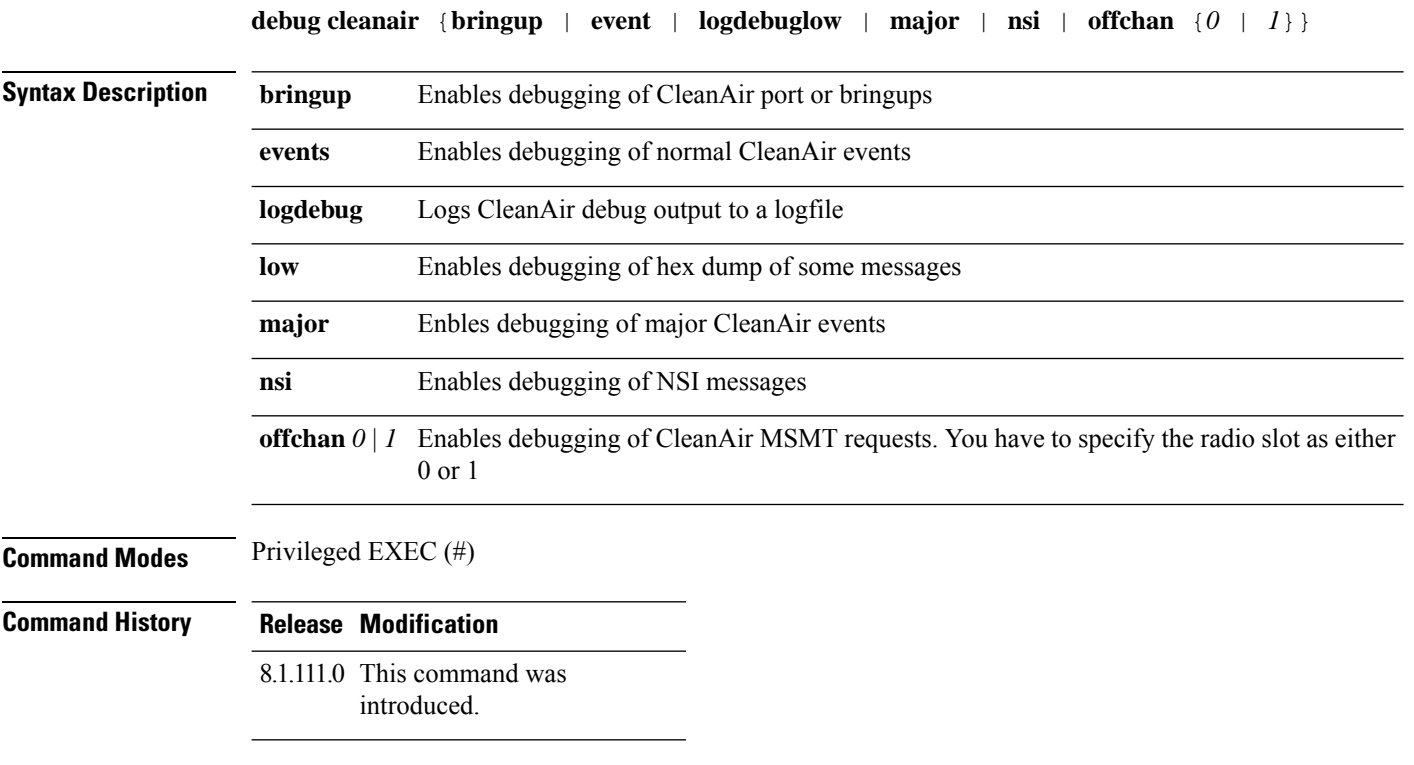

### **Examples**

The following example shows how to enable debugging of major CleanAir events:

cisco-ap# **debug cleanair major**

# <span id="page-8-0"></span>**debug dhcp**

To configure debugging of DHCP, use the **debug dhcp** command.

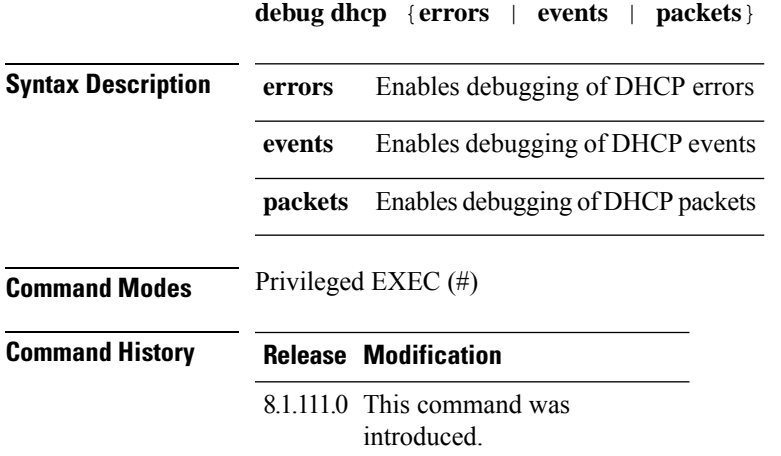

### **Examples**

The following example shows how to enable debugging of DHCP errors:

cisco-ap# **debug dhcp errors**

# <span id="page-9-0"></span>**debug dot11**

To enable debugging of 802.11, use the **debug dot11** command.

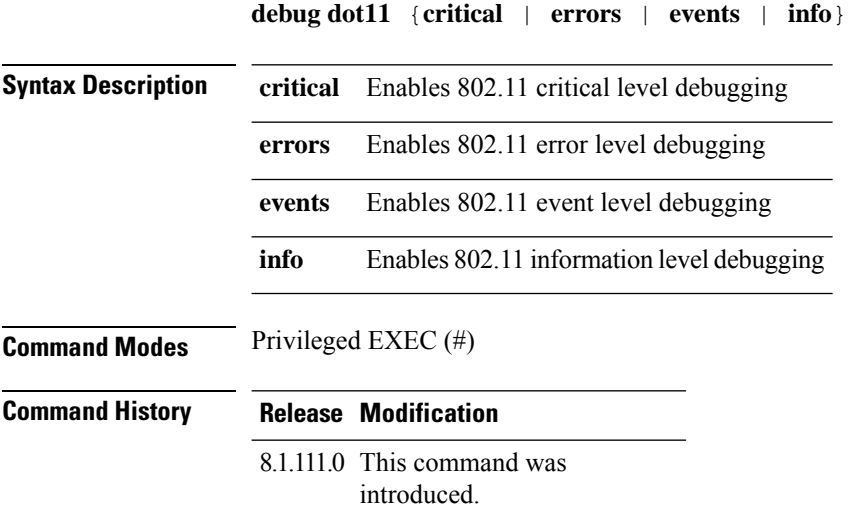

### **Examples**

The following example shows how to enable debugging of 802.11 error level:

cisco-ap# **debug dot11 errors**

# <span id="page-10-0"></span>**debug dot11 client datapath**

To enable debugging of 802.11 client datapath, use the **debug dot11 client datapath** command.

**debugdot11 clientdatapath** {{**arp** | **dhcp** | **eapol**} {**addr** {*mac-addr1* | *mac-addr2* | *mac-addr3* | *mac-addr4*} | **all**}} | **dns-acl**}

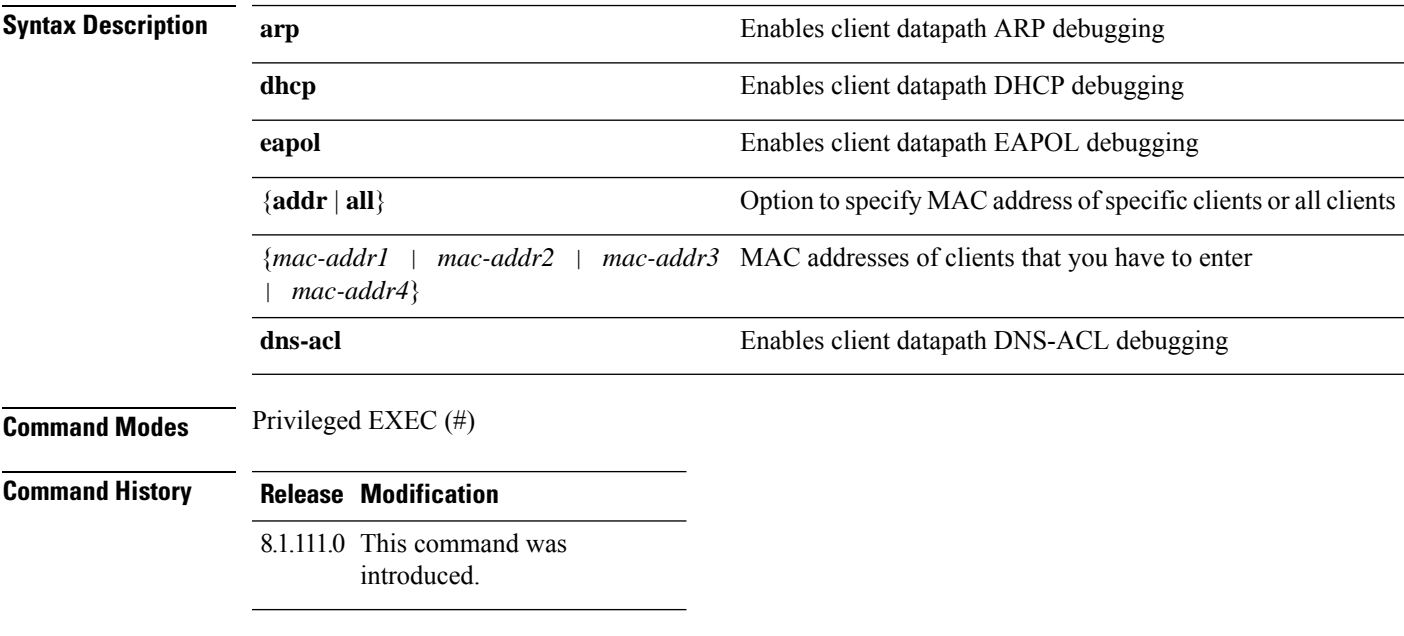

### **Examples**

The following example shows how to enable debugging of client datapath ARP:

cisco-ap# **debug dot11 client datapath arp**

# <span id="page-11-0"></span>**debug dot11 client level**

To enable 802.11 client debugging level, use the **debug dot11 client level** command.

**debug dot11 client level** {**critical** | **errors** | **events** | **info**} {**addr** {*mac-addr1* | *mac-addr2* | *mac-addr3* | *mac-addr4*} | **all**}

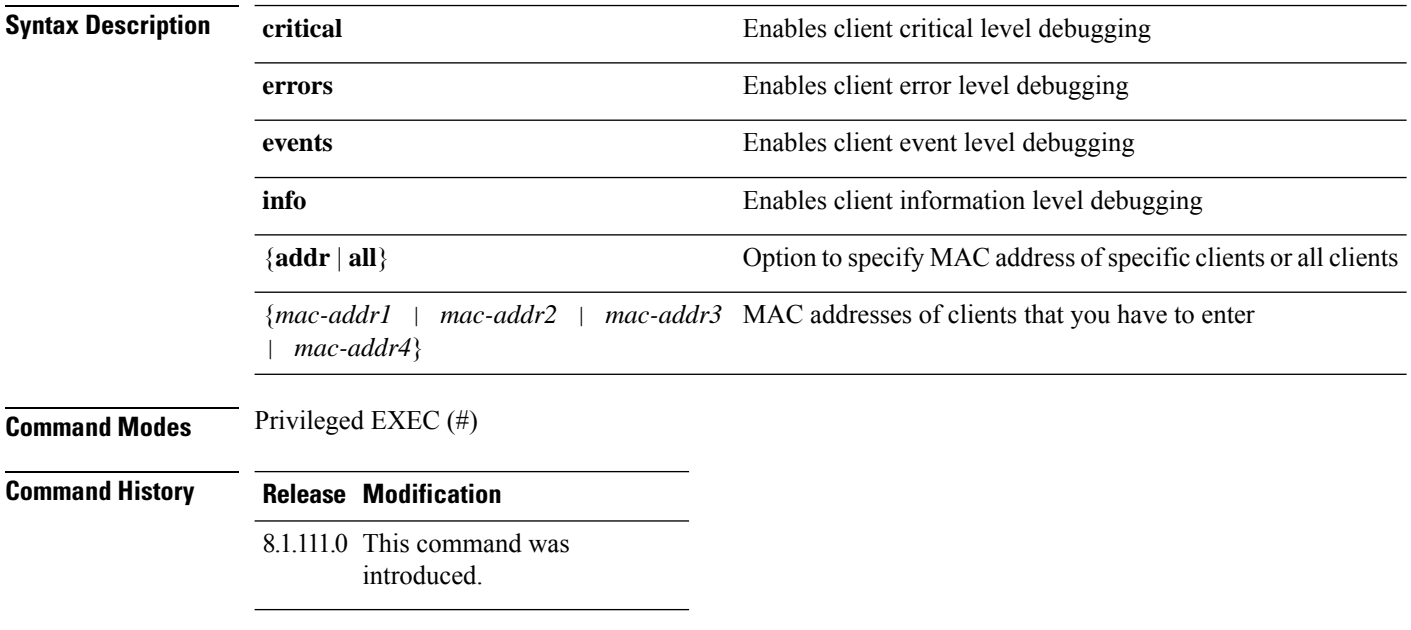

### **Examples**

The following example shows how to enable debugging of all clients at the event level:

cisco-ap# **debug dot11 client level events all**

### <span id="page-12-0"></span>**debug dot11 driver slot**

To enable debugging of 802.11 drivers, use the **debug dot11 driver slot** command.

**debug dot11 driver slot** {*0* | *1*} {**all** | {**cac** {**info** | **metrics**}} | **chd** | **save-acnt-data** | **save-on-failure** [**extended**] | **stop-on-failure** | **tsm** | **vim**| **type** { **all** | **assoc** | **auth** | **dhcp** | **eap** | **icmp** | **probe** }

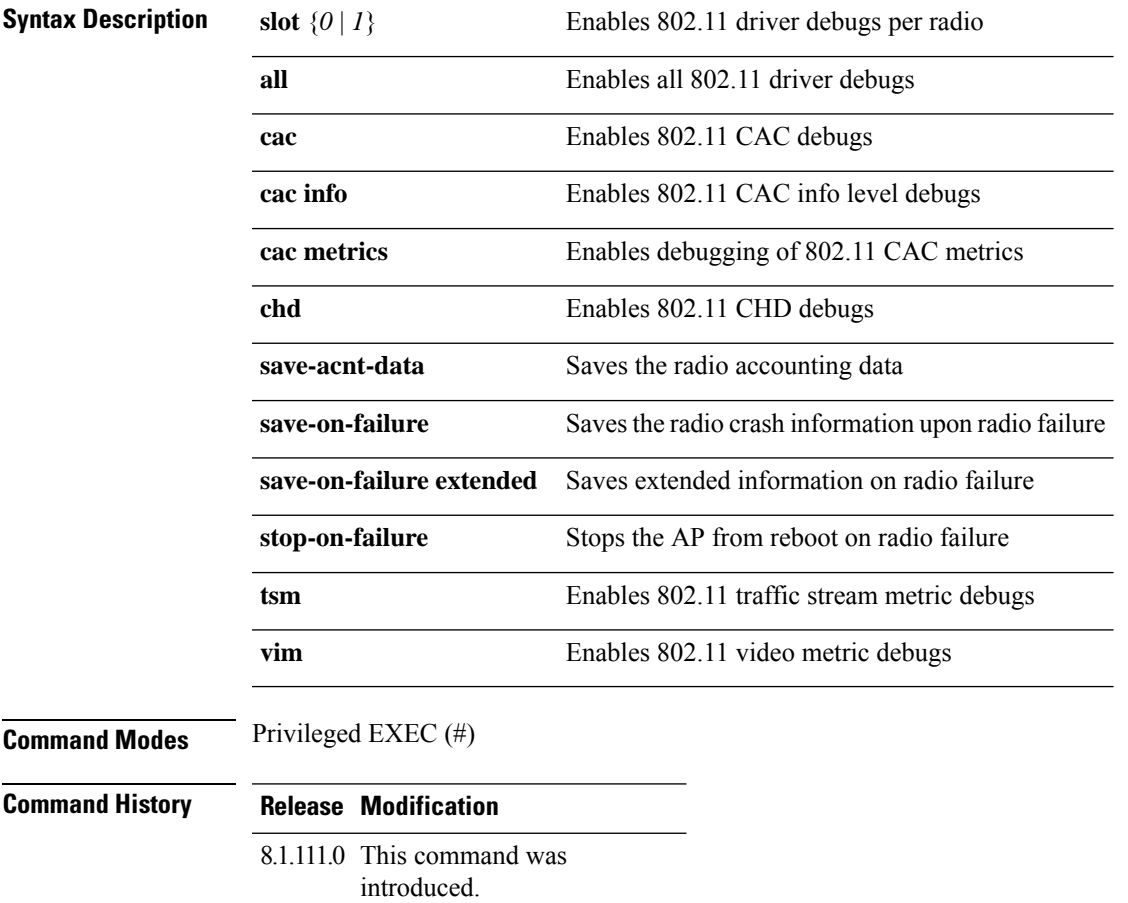

#### **Examples**

The following example shows how to enable debugging of CAC at the information level:

cisco-ap# **debug dot11 driver slot cac info**

# <span id="page-13-0"></span>**debug dot11 sensor**

To enable debugging of 802.11 sensors, use the **debug dot11 sensor** command.

**debug dot11 sensor** {**dns** | **file-transfer** | **mail-server** | **ping** | **radius** | **ssh** | **telnet** | **web-server**}

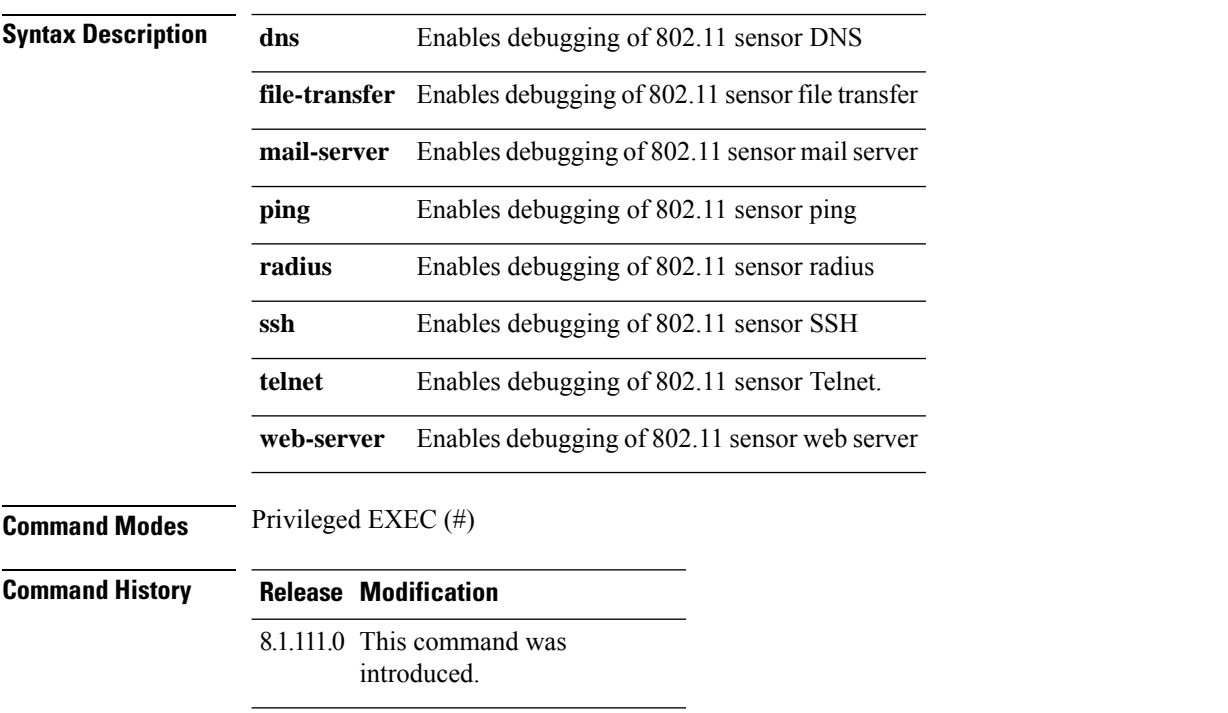

### **Examples**

The following example shows how to enable debugging of 802.11 sensor file transfer:

cisco-ap# **debug dot11 sensor file-transfer**

# <span id="page-14-0"></span>**debug dtls client**

To configure DTLS client error and event debugging, use the **debug dtls client** command.

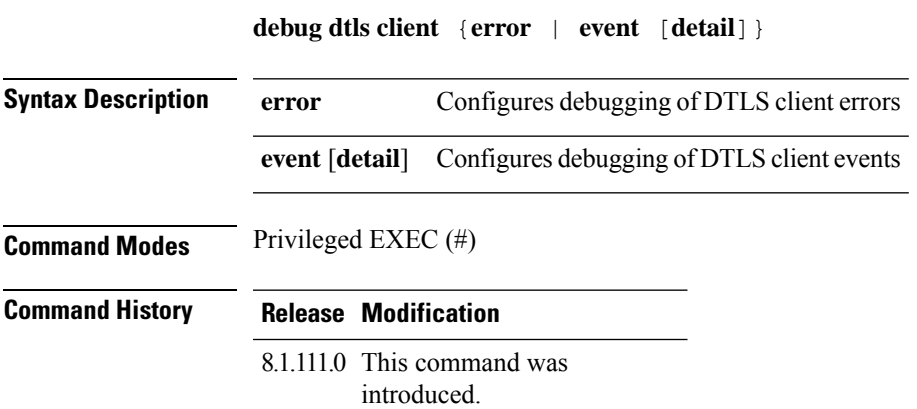

### **Examples**

The following example shows how to enable debugging of DTLS client events:

cisco-ap# **debug dtls client event**

# <span id="page-15-0"></span>**debug ethernet**

To configure Ethernet debugging, use the **debug ethernet** command.

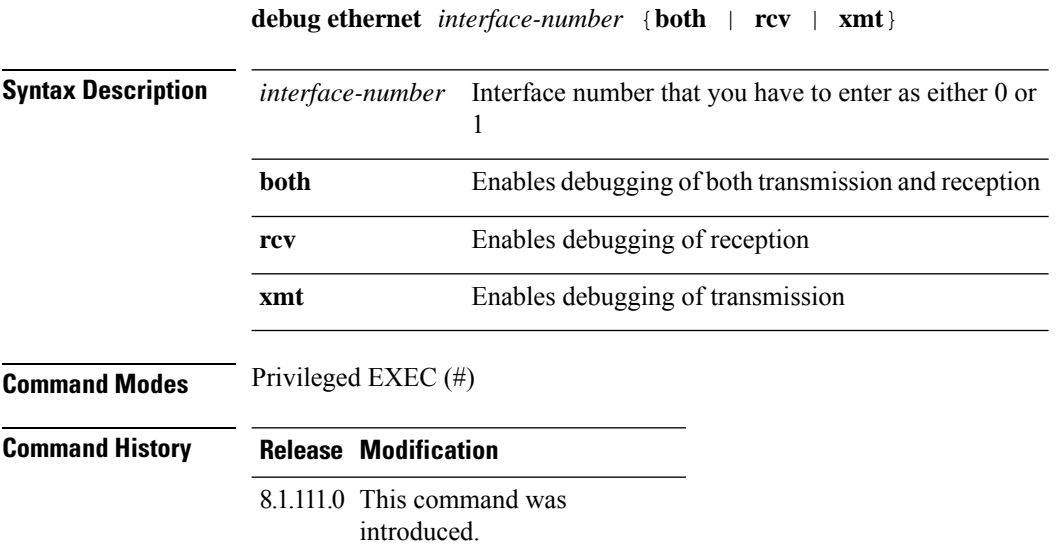

### **Examples**

The following example shows how to enable debugging of transmission for interface 0: cisco-ap# **debug ethernet 0 xmt**

# <span id="page-16-0"></span>**debug flexconnect**

To debug FlexConnect features, use the **debug flexconnect** command.

**debug flexconnect** {**acl** | **cckm** | **dot11r** | **event** | **multicast** {**igmp** | **traffic**} | **pmk** | **proxy-arp** | **vsa** | **wlan-vlan** | **wsastats**}

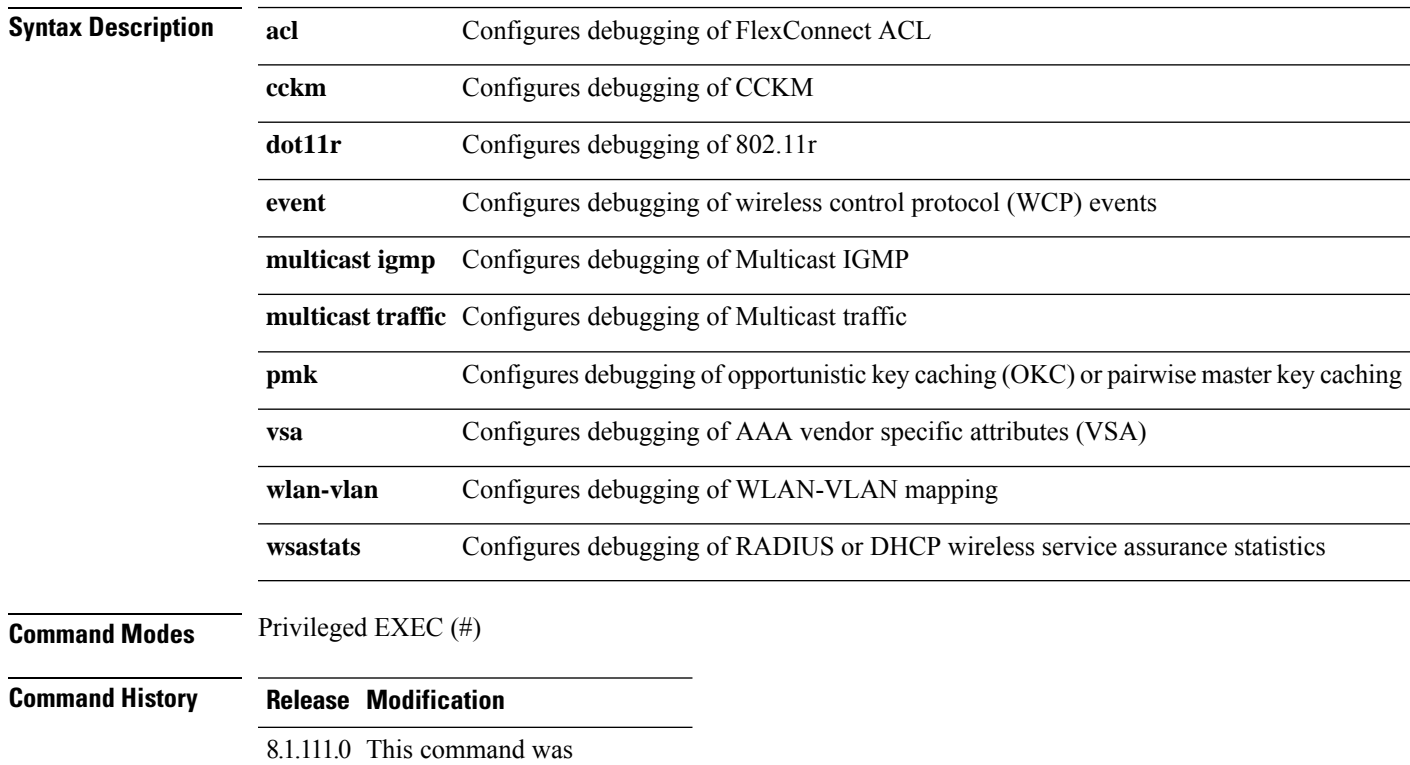

introduced.

#### **Examples**

The following example shows how to enable debugging of FlexConnect ACL:

cisco-ap# **debug flexconnect acl**

# <span id="page-17-0"></span>**debug lldp**

To debug LLDP, use the **debug lldp** command.

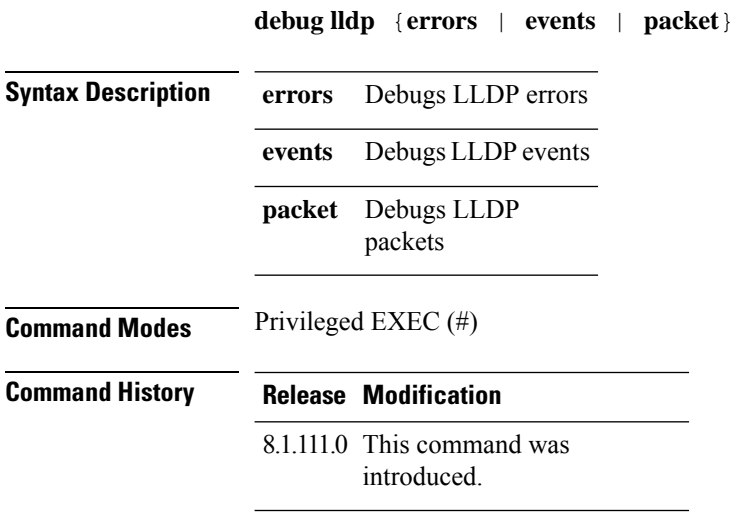

### **Examples**

The following example shows how to enable debugging of LLDP errors:

cisco-ap# **debug lldp errors**

# <span id="page-18-0"></span>**debug memory**

To debug memory, use the **debug memory** command.

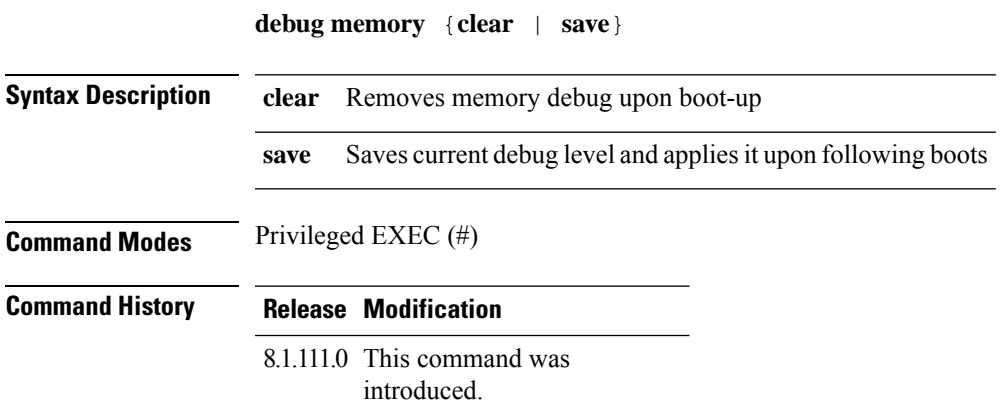

### **Examples**

The following example shows how to remove memory debug upon boot-up:

cisco-ap# **debug memory clear**

# <span id="page-19-0"></span>**debug memory pool**

To debug memory pool, use the **debug memory pool** command.

**debug memory pool** {**diff** | **realtime interval** *1-1000000-seconds* | **start**}

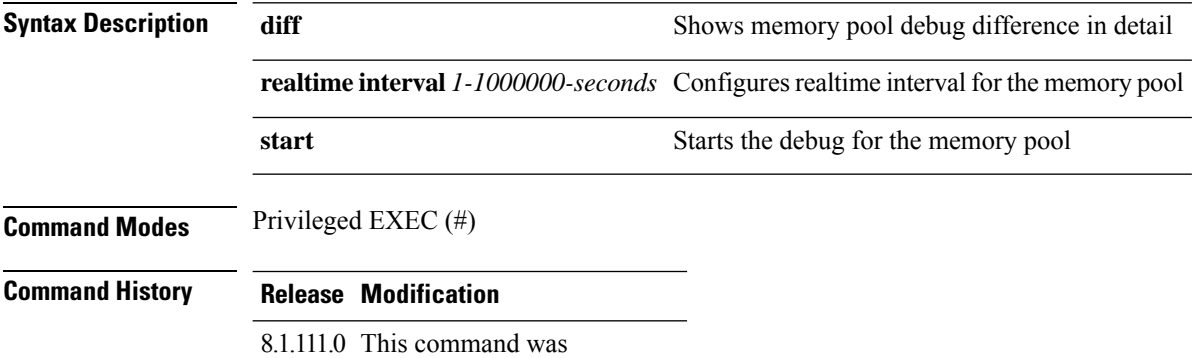

introduced.

### **Examples**

The following example shows how to configure realtime interval of 180 seconds for the memory pool:

cisco-ap# **debug memory pool realtime interval 180**

# <span id="page-20-0"></span>**debug memory pool alloc**

To debug memory pool allocation calls, use the **debug memory pool alloc** command.

**debug memory pool alloc** {**all** | **name** *pool-name*} {**diff** | **realtime interval** *1-1000000-seconds* | **start**}

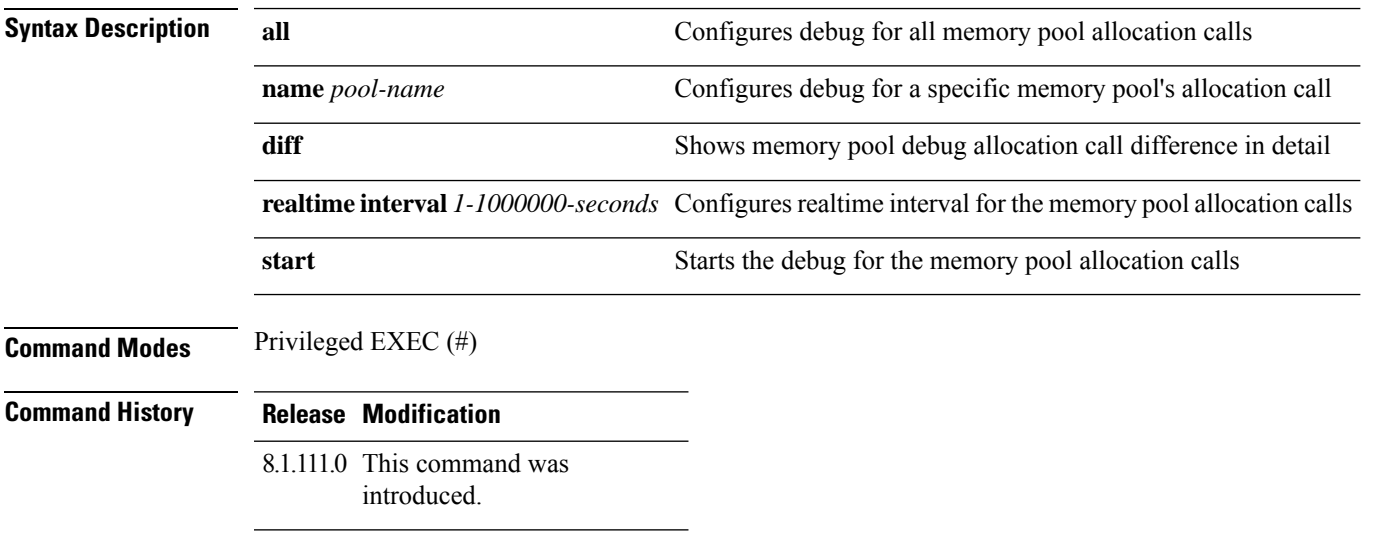

### **Examples**

The following example shows how to configure the start of the debug for all memory pool allocation calls:

cisco-ap# **debug memory pool alloc all start**

# <span id="page-21-0"></span>**debug memory pool free**

To debug memory pool free calls, use the **debug memory pool free** command.

**debug memory pool free** {**all** | **name** *pool-name*} {**diff** | **realtime interval** *1-1000000-seconds* | **start**}

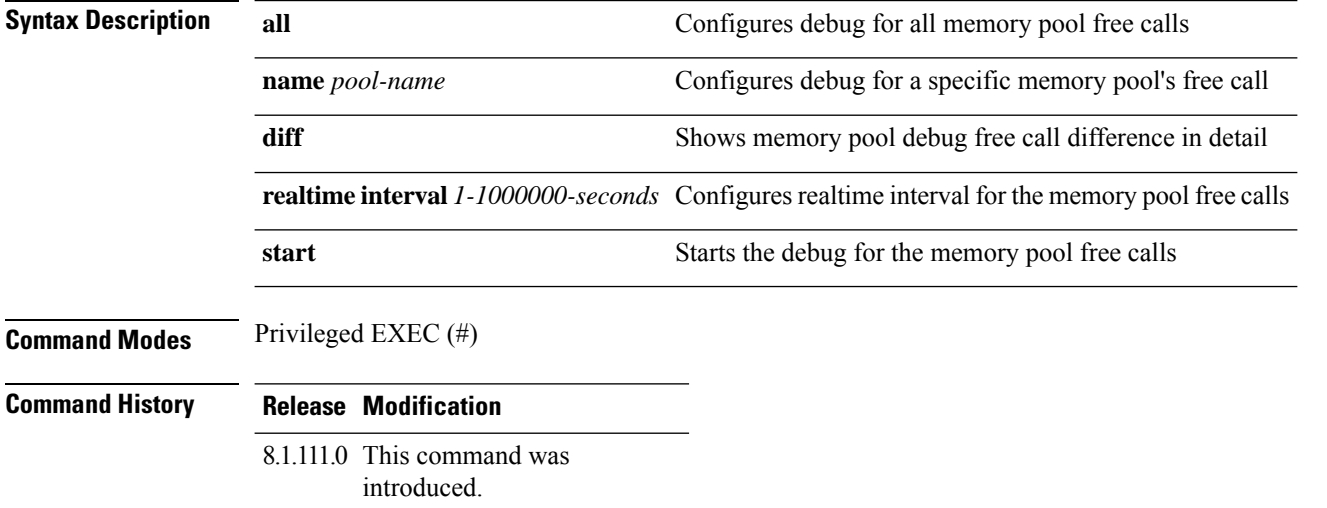

### **Examples**

The following example shows how to configure the start of the debugging of all memory pool free calls:

cisco-ap# **debug memory pool free all start**

### <span id="page-22-0"></span>**debug mesh**

To configure debugging of mesh networks, use the **debug mesh** command.

**debug mesh** {**channel** | **clear** | **convergence** | **events** | **forward-mcast** | **forward-packet** | **forward-table** | **linktest** | **path-control** | **port-control** | **security** | **trace**}

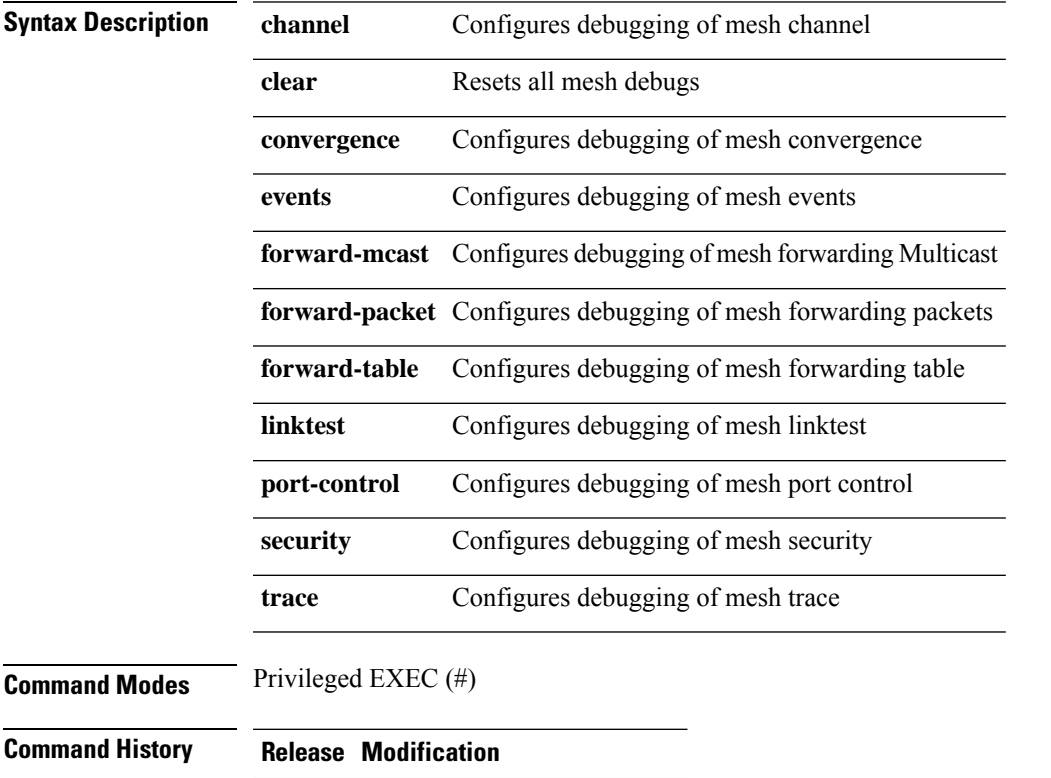

8.1.111.0 This command was introduced.

### **Examples**

The following example shows how to enable debugging of mesh channel:

cisco-ap# **debug mesh channel**

# <span id="page-23-0"></span>**debug mesh adjacency**

To debug mesh adjacency, use the **debug mesh adjacency** command.

**debug mesh adjacency** {**child** | **clear** | **dfs** | **message** | **packet** | **parent** }

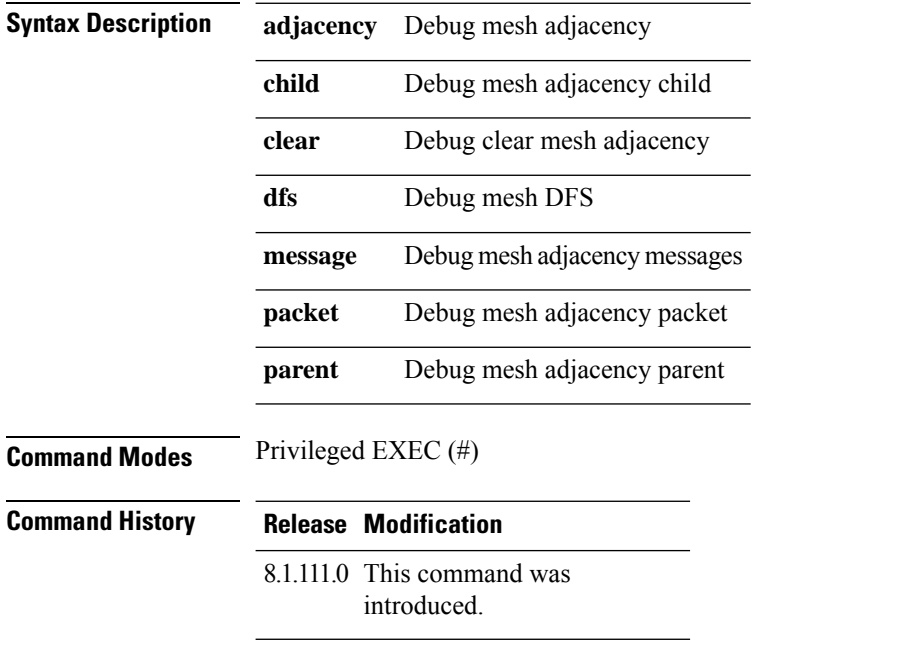

### **Examples**

The following example shows how to enable debugging of mesh adjacency parent:

cisco-ap# **debug mesh adjacency parent**

# <span id="page-24-0"></span>**debug mesh path-control**

To configure debugging of mesh path control, use the **debug mesh path-control** command.

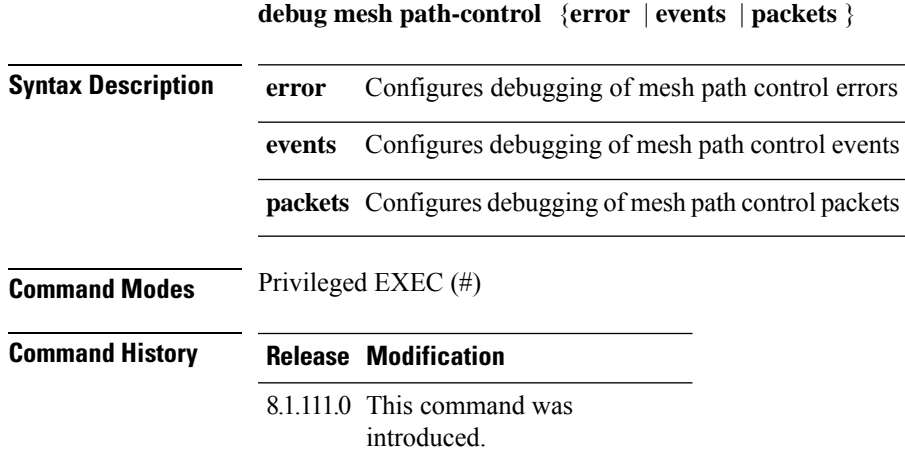

### **Examples**

The following example shows how to enable debugging of mesh path control errors:

cisco-ap# **debug mesh path-control error**

**debug Commands**

# <span id="page-25-0"></span>**debug rrm neighbor**

To enable RRM neighbor debugging, use the **debug rrm neighbor** command.

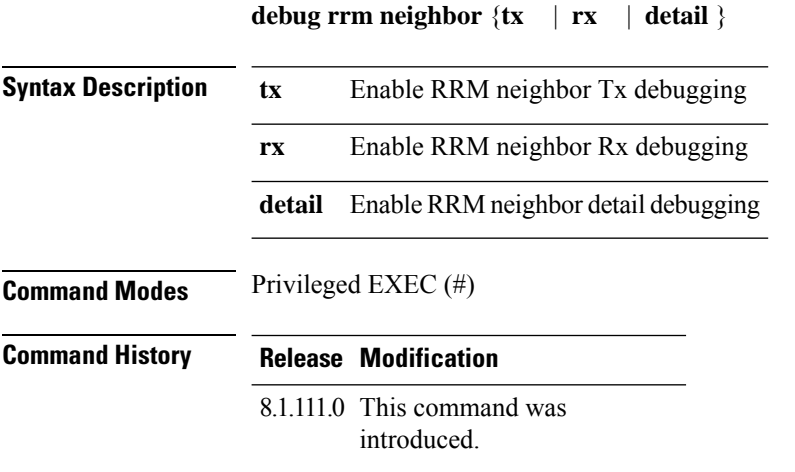

### **Examples**

The following example shows how to enable debugging of RRM neighbor transmissions:

cisco-ap# **debug rrm neighbor tx**

# <span id="page-26-0"></span>**debug rrm reports**

To enable RRM reports debugging, use the **debug rrm reports** command.

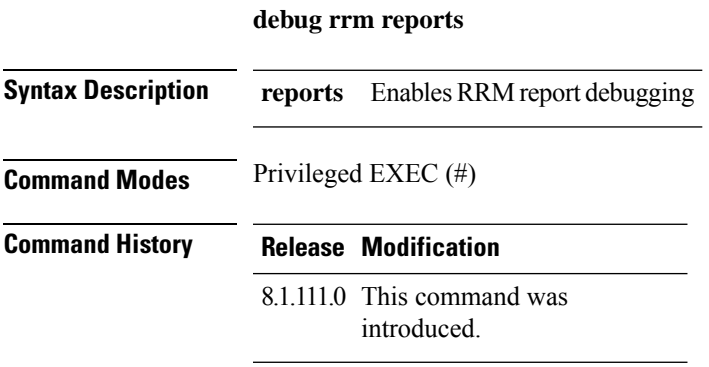

### **Examples**

The following example shows how to enable debugging of RRM reports:

cisco-ap# **debug rrm reports**

# <span id="page-27-0"></span>**debug sip**

To enable session initiation protocol (SIP) debugging, use the **debug sip** command.

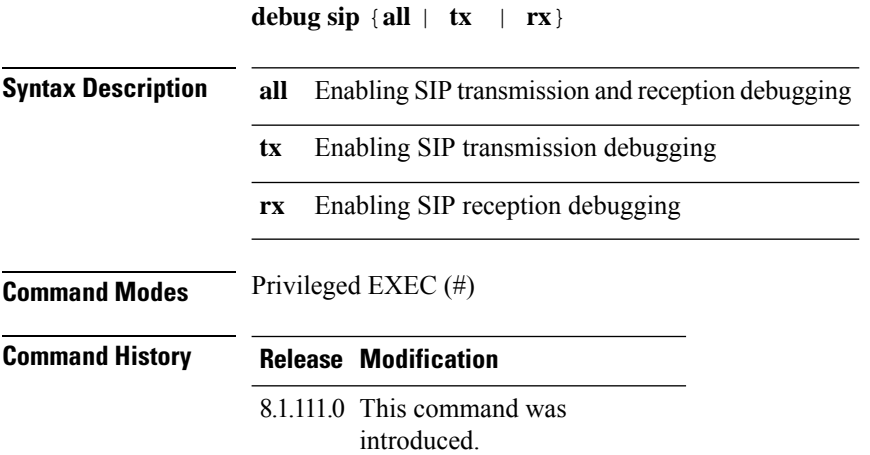

### **Examples**

The following example shows how to enable debugging of SIP transmissions and reception:

cisco-ap# **debug sip all**

# <span id="page-28-0"></span>**debug wips**

To enable wIPS debugging, use the **debug wips** command.

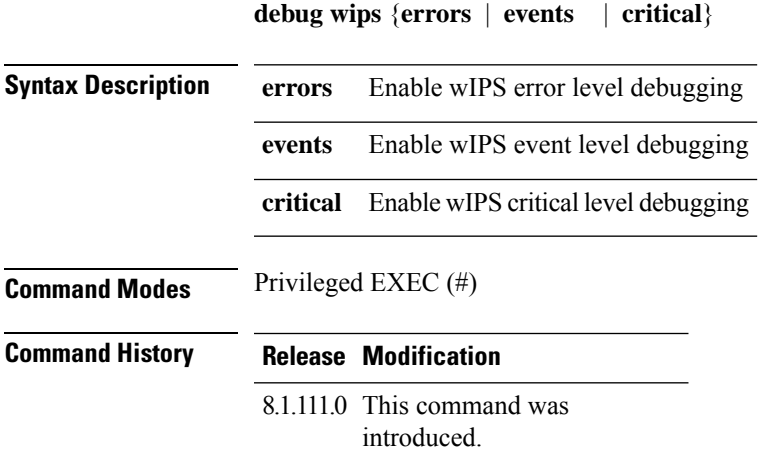

### **Examples**

The following example shows how to enable wIPS error level debugging:

cisco-ap# **debug wips errors**

# <span id="page-29-0"></span>**debug authentication interface**

To enable FlexConnect radio interface debugging, use the **debug authentication interface** command.

**debug authentication interface** *interface-name* {**all | dot11 | dot1x | driver | others | radius | wpa**}

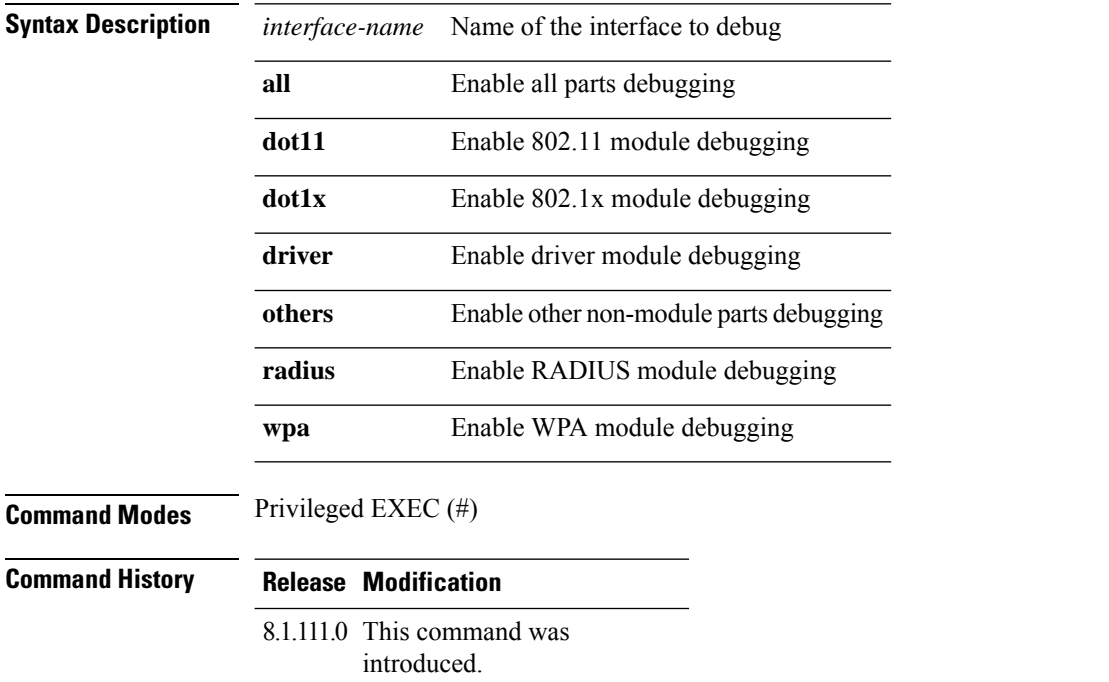

### **Examples**

The following example shows how to enable debugging of WPA module:

cisco-ap# **debug authentication interface management wpa**

# <span id="page-30-0"></span>**debug process memory**

To process memory debugging, use the **debug process memory** command.

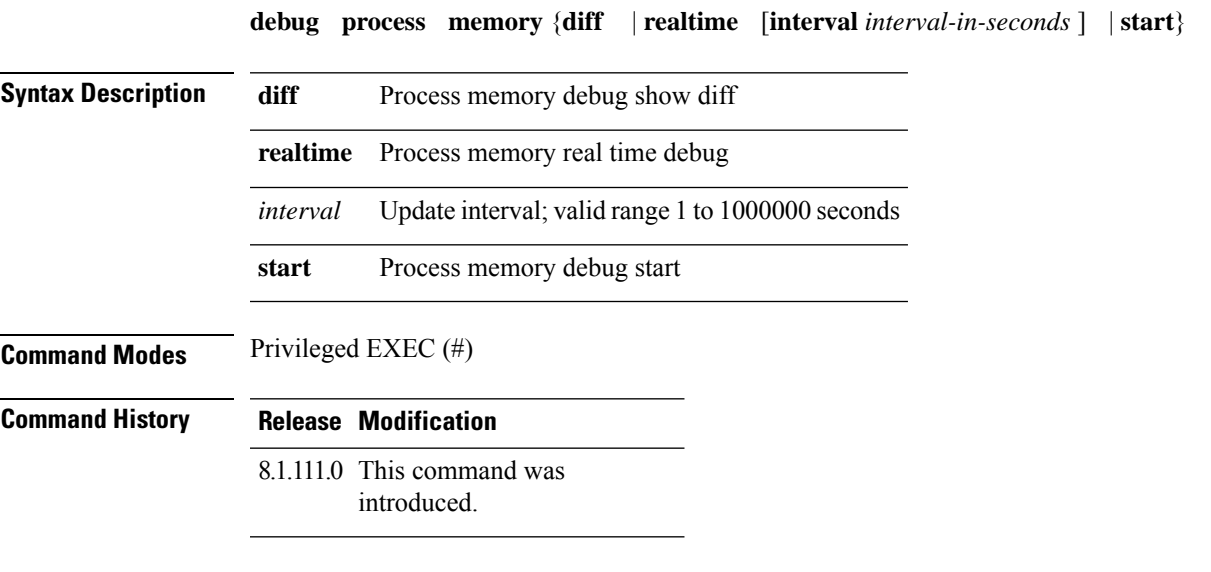

### **Examples**

The following example shows how to enable the start of debugging of process memory:

cisco-ap# **debug process memory start**

# <span id="page-31-0"></span>**debug traffic**

To enable traffic debugging, use the **debug traffic** command.

**debug traffic** {**host** {**icmpv6** | **ip** | **ipv6** | **tcp** | **udp** { **verbose**}} | **wired** {**ip** | **tcp** | **udp** {**verbose**}}}

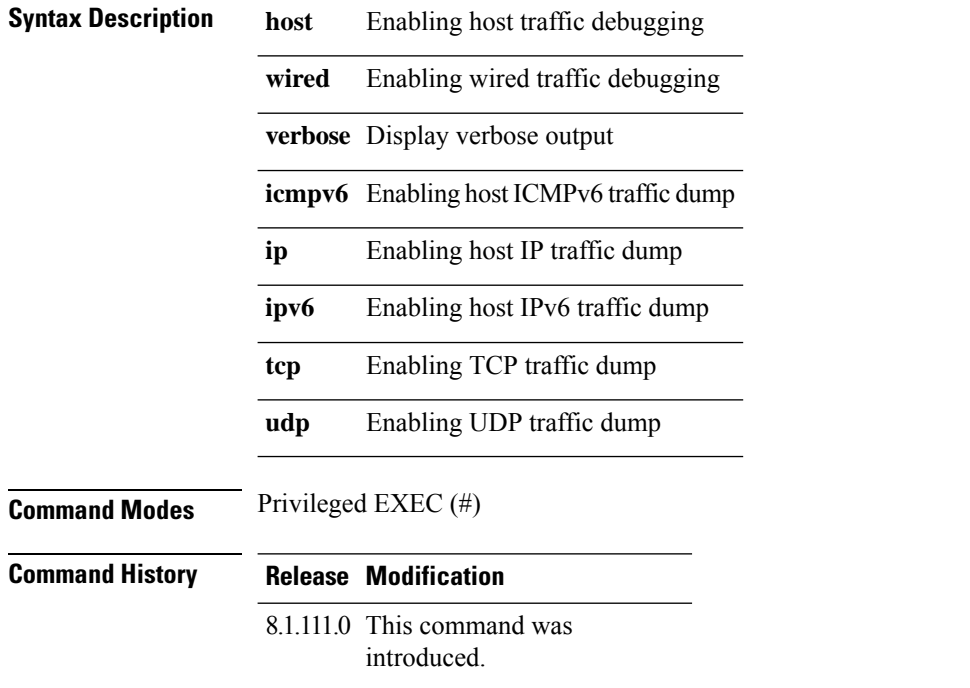

### **Examples**

The following example shows how to enable debugging of host IP traffic dump:

cisco-ap# **debug traffic host ip**

# <span id="page-32-0"></span>**debug tunnel**

To configure debugging of tunnel, use the **debug tunnel** command.

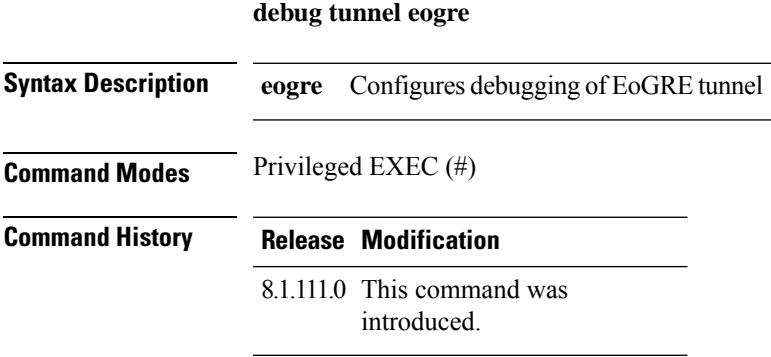

### **Examples**

The following example shows how to enable debugging of EoGRE tunnel:

cisco-ap# **debug tunnel eogre**

# <span id="page-33-0"></span>**debug client trace**

To enable client trace debugging, use the **debug client trace** command.

debug client trace {all | address mac-address | enable | filter { assoc | auth | dhcp | eap | icmp | mgmt **| probe | proto**}}

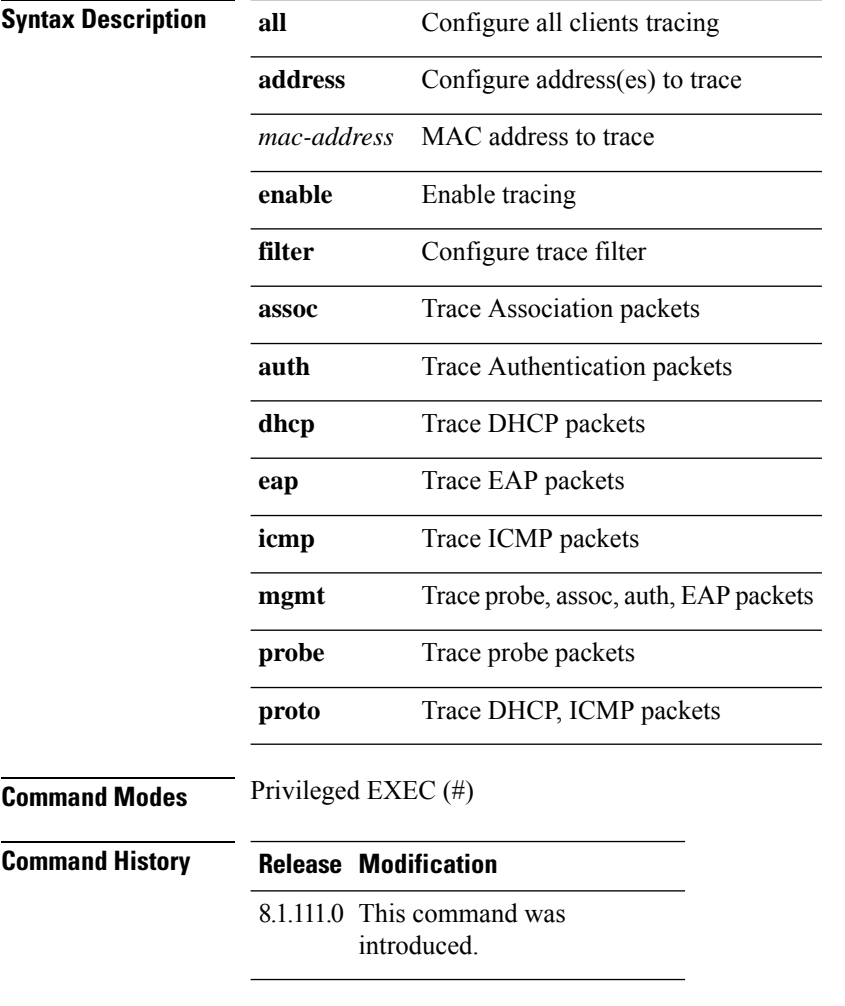

### **Examples**

The following example shows how to enable tracing of all clients:

cisco-ap# **debug client trace all**

### <span id="page-34-0"></span>**no**

 $\mathbf I$ 

To negate a command or set to its defaults, use the **no** command.

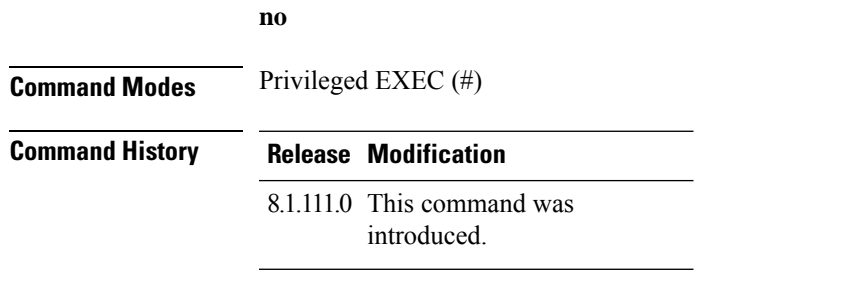

To negate a command or set to its defaults, use this command:

cisco-ap# **no debug**

### <span id="page-35-0"></span>**traceroute**

To view the routes followed by packets traveling in the network, use the **traceroute** command.

**traceroute** *destination-address* **Syntax Description** *destination-address* IPaddress of the destination of the packets **Command Modes** Privileged EXEC (#) **Command History Release Modification** 8.1.111.0 This command was introduced.

### **Examples**

The following example shows how to view the routes followed by packets traveling in the network, with a destination IP address specified:

cisco-ap# **traceroute 209.165.200.224**

# <span id="page-36-0"></span>**undebug**

 $\overline{\phantom{a}}$ 

To disable debugging on the access point, use the **undebug** command.

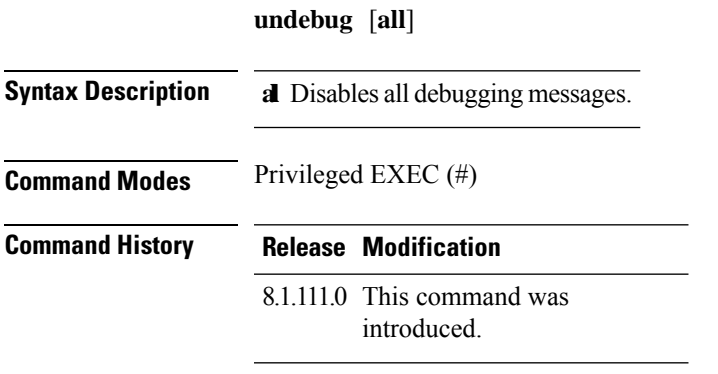

### **Examples**

The following example shows how to disable all debugging messages:

cisco-ap# undebug all

**undebug**

 $\mathbf{l}$